### Postup vyplnění a tisk přihlášky k maturitní zkoušce:

## Přečíst tento návod až do konce, pak začít vyplňovat!!!!

Kliknutím na odkaz:

[https://sps-cl.cz/sites/default/files/19\\_Prihlaska\\_k\\_MZ.pdf](https://sps-cl.cz/sites/default/files/19_Prihlaska_k_MZ.pdf)

- otevře se editovatelný formulář Přihlášky k maturitě.

Vzory Přihlášky - podle oboru na disku S a na stránkách školy

# **Vyplnit s použitím CTRL+C a CTRL+V** z tohoto dokumentu

#### **1. strana**

**Školní rok** 2019/2020 **Zaškrtnout termín** jarní **Přesně vyplnit - název školy** Střední průmyslová škola, Česká Lípa, Havlíčkova 426, příspěvková organizace **Obor vzdělávání – vybrat** 78-01-M/01 Technické lyceum 23-41-M/01 Strojírenství 18-20-M/01 Informační technologie

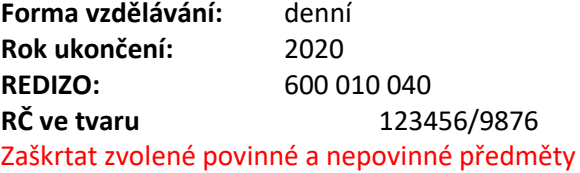

### **2. strana**

vypsat předměty v pořadí, jak jsou na Vzoru.

!!! NELZE UKLÁDAT - JE POTŘEBA VŠE POŘÁDNĚ ZKONTROLOVAT!!!!

Tiskne se do PDF - výtisk se ukládá na disk R do složky (nově vytvořené) Maturita - název souboru: Přihláška\_MZ\_Příjmení žáka

Každý žák si vytiskne OBOUSTRANNĚ (DUPLEX) a odevzdá TU